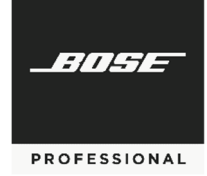

# **CSP Firmware v1.0.7**

Release Notes May 17, 2022

# **Supported Web Browsers**

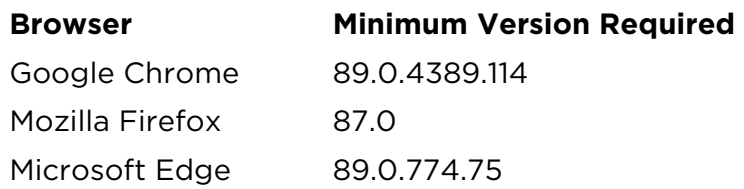

# **New Features, Fixes & Improvements**

Firmware v1.0.7 for CSP-428/CSP-1248 includes support for the following:

• Resolved a rare issue where an audible artifact on analog outputs could occur during startup.

### **Known Issues, Defects & Limitations**

The following are the known issues and defects with this release. Information included here can be useful when troubleshooting issues with software or hardware operation.

### **General Issues** (same as the v1.0.5 release notes)

- 1. If you have calibrated AutoVolume for a listening area and then calibrate it a second time, the previous calibration is not removed until the calibration process reaches Step 3 (during which the system plays the active input for one minute).
- 2. The Speaker EQ graph (under **Configuration** > **Outputs**) will not display the following **Type** selections for **High Pass**/**Low Pass** for predefined speakers but these filters are being applied to the audio:
	- Butterworth 36 (±36 dB/octave)
	- Butterworth 48 (±48 dB/octave)
- 3. Backtracking in Quick Setup Wizard Output configuration can cause channels not to show up as assignable. A workaround is to exit and restart the Quick Setup Wizard.
- 4. The initial Dynamic EQ calibration level can be much louder than expected (0 dB). We recommend manually entering **-32 dB** into the initial calibration screen prior to making adjustments. Alternatively, you can refresh the browser just before calibrating Dynamic EQ.
- 5. AutoVolume metering does not display if AutoVolume is turned on by ControlSpace Remote (CSR) or by a Scheduled Event. To reenable the metering, refresh the browser after AutoVolume is turned on.
- 6. The Dashboard View does not automatically refresh to show the changes made (e.g., source change). To show these changes, refresh the browser.

### **Discovery Tool Issues**

1. If the computer configuring the CSP is using a dual-NIC (network interface card) setup, and if the computer is connected to a Wi-Fi network and using a link-local direct connection, the Discovery Tool will be unable to identify the IP address of the CSP.

### **Browser-specific Issues**

- 1. **Microsoft Edge:** While using the Quick Setup Wizard to configure inputs, some options (e.g., the **Stereo** checkbox, the **Phantom** switch) may not appear as available. To fix this, click **Continue** to skip to the next page in the Quick Setup Wizard and then click **Back** to return to the previous page.
- 2. **Internet Explorer:** If another web browser has already connected to a CSP and if you use Internet Explorer to connect to the same CSP, you will see an incorrect **Starting CSP Configuration Utility** message instead of the correct error message: **Multiple Browsers Connected**.